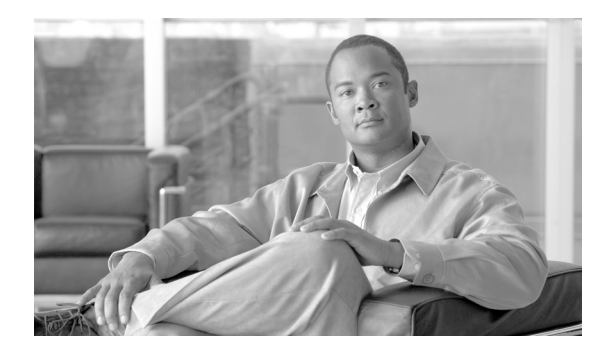

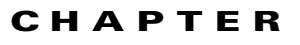

**44**

# **Configuring Storm Control**

This chapter describes how to configure port-based traffic control on the Catalyst 4500 series switch.

**Note** For complete syntax and usage information for the switch commands used in this chapter, look at the *Cisco Catalyst 4500 Series Switch Command Reference* and related publications at this location:

http://www.cisco.com/en/US/products/hw/switches/ps4324/index.html

If the command is not found in the Catalyst 4500 Command Reference, it is located in the larger Cisco IOS library. Refer to the *Catalyst 4500 Series Switch Cisco IOS Command Reference* and related publications at this location:

http://www.cisco.com/en/US/products/ps6350/index.html

This chapter consists of these sections:

- **•** [Overview of Storm Control, page 44-1](#page-0-0)
- **•** [Enabling Broadcast Storm Control, page 44-3](#page-2-0)
- **•** [Enabling Multicast Storm Control, page 44-4](#page-3-0)
- **•** [Disabling Broadcast Storm Control, page 44-6](#page-5-0)
- **•** [Disabling Multicast Storm Control, page 44-7](#page-6-1)
- **•** [Displaying Storm Control, page 44-7](#page-6-0)

# <span id="page-0-0"></span>**Overview of Storm Control**

This section contains the following subsections:

- **•** [Hardware-based Storm Control Implementation, page 44-2](#page-1-0)
- **•** [Software-based Storm Control Implementation, page 44-3](#page-2-1)

Storm control prevents LAN interfaces from being disrupted by a broadcast storm. A broadcast storm occurs when broadcast packets flood the subnet, creating excessive traffic and degrading network performance. Errors in the protocol-stack implementation or in the network configuration can cause a broadcast storm.

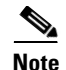

**Note** Storm control and Multicast storm control are supported in hardware on all ports on the WS-X4516, WS-X4013+10GE, WS-X4516-10GE, WS-C4948, WS-C4948-10GE, and Supervisor Engine 6-E. In contrast, the supervisor engines WS-X4515, WS-X4014, and WS-X4013+ support storm control in hardware on non-blocking gigabit ports and in software on all other ports, implying that the counters for these interfaces are approximate and computed.

#### <span id="page-1-0"></span>**Hardware-based Storm Control Implementation**

Broadcast suppression uses filtering that measures broadcast activity in a subnet over a one-second interval and compares the measurement with a predefined threshold. If the threshold is reached, further broadcast activity is suppressed for the duration of the interval. Broadcast suppression is disabled by default.

[Figure 44-1](#page-1-1) shows the broadcast traffic patterns on a LAN interface over a given interval. In this example, broadcast suppression occurs between times T1 and T2 and between T4 and T5. During those intervals, the amount of broadcast traffic exceeded the configured threshold.

intervals, the amount of broadcast traffic exceeded the configured threshold.

#### <span id="page-1-1"></span>*Figure 44-1 Storm Control Example - Hardware-based Implementation*

The broadcast suppression threshold numbers and the time interval combination make the broadcast suppression algorithm work with different levels of granularity. A higher threshold allows more broadcast packets to pass through.

Broadcast suppression on the Catalyst 4500 series switches (including Supervisor Engine 6-E) is implemented in hardware. The suppression circuitry monitors packets passing from a LAN interface to the switching bus. If the packet destination address is broadcast, then the broadcast suppression circuitry tracks the current count of broadcasts within the one-second interval, and when a threshold is reached, it filters out subsequent broadcast packets.

Because hardware broadcast suppression uses a bandwidth-based method to measure broadcast activity, the most significant implementation factor is setting the percentage of total available bandwidth that can be used by broadcast traffic. Because packets do not arrive at uniform intervals, the one-second interval during which broadcast activity is measured can affect the behavior of broadcast suppression.

### <span id="page-2-1"></span>**Software-based Storm Control Implementation**

When storm control is enabled on an interface, the switch monitors packets received on the interface and determines whether or not the packets are broadcast. The switch monitors the number of broadcast packets received within a one-second time interval. When the interface threshold is met, all incoming data traffic on the interface is dropped. This threshold is specified as a percentage of total available bandwidth that can be used by broadcast traffic. If the lower threshold is specified, all data traffic is forwarded as soon as the incoming traffic falls below that threshold.

# <span id="page-2-0"></span>**Enabling Broadcast Storm Control**

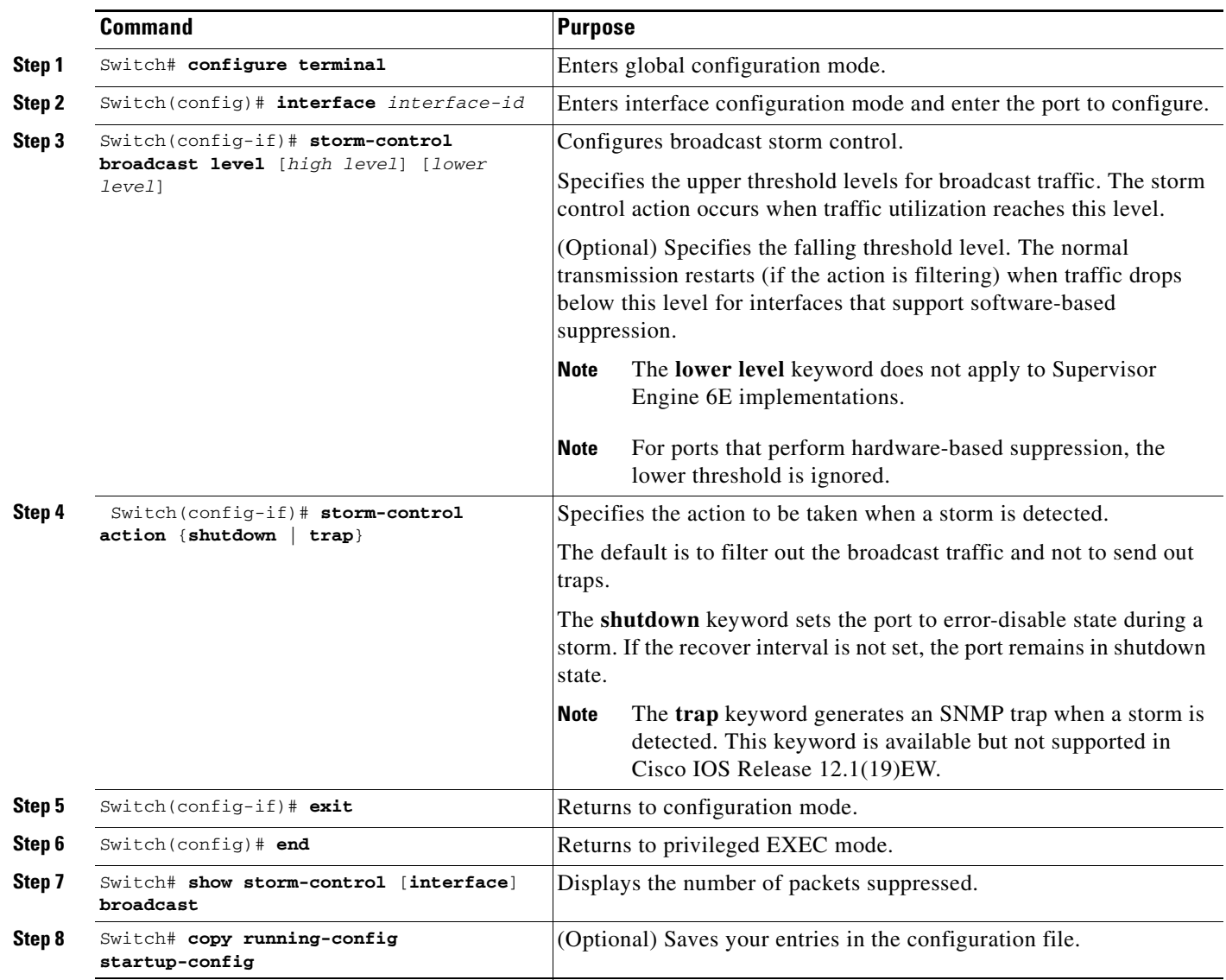

To enable storm control, perform this task:

The following example shows how to enable storm control on interface.

```
Switch# configure terminal
Enter configuration commands, one per line. End with CNTL/Z.
Switch(config)# interface fa3/1
Switch(config-if)# storm-control broadcast level 50
Switch(config-if)# end
Switch# show storm-control //Supervisor Engine 6-E
Interface Filter State Broadcast Multicast Level
--------- ------------- --------- --------- -----
Fi3/1 Forwarding Enabled Disabled 50.00% 
Switch# show int fa2/1 capabilities //Supervisor Engine 6-E
FastEthernet2/1
  Model: WS-X4148-RJ45V-RJ-45
 Type: 10/100BaseTX
  Speed: 10,100,auto
 Duplex: half,full,auto
 Auto-MDIX: no
 Trunk encap. type: 802.1Q
Trunk mode: on, off, desirable, nonegotiate Channel: yes
  Broadcast suppression: percentage(0-100), hw
  Multicast suppression: percentage(0-100), hw <===== unique to Sup Engine 6-E systems
 Flowcontrol: rx-(none), tx-(none) VLAN Membership: static, dynamic
  Fast Start: yes
  CoS rewrite: yes
  ToS rewrite: yes
  Inline power: yes (Cisco Voice Protocol)
  SPAN: source/destination
  UDLD: yes
  Link Debounce: no
  Link Debounce Time: no
  Port Security: yes
  Dot1x: yes
  Maximum MTU: 1552 bytes (Baby Giants)
  Multiple Media Types: no
  Diagnostic Monitoring: N/A
```
### <span id="page-3-0"></span>**Enabling Multicast Storm Control**

Topics include:

- **•** [Multicast Suppression on the Supervisor Engine 6-E, page 44-4](#page-3-1)
- **•** [Multicast Suppression on the WS-X4515, WS-X4014, and WS-X4013+ Supervisor Engines, page](#page-4-0)  [44-5](#page-4-0)
- **•** [Multicast Suppression on all the other Supervisor Engines, page 44-5](#page-4-1)

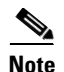

**Note** Beginning with Cisco IOS Release 12.2(18)EW, the counters displayed with the **show interface counters storm-control** command includes any multicast packets that were dropped.

#### <span id="page-3-1"></span>**Multicast Suppression on the Supervisor Engine 6-E**

Supervisor Engine 6-E supports per-interface multicast suppression. This allows the user to subject incoming multicast and broadcast traffic on an interface to suppression.

**Note** Multicast and broadcast suppression share a common threshold per interface. Multicast suppression takes effect *only* if broadcast suppression is enabled. Disabling broadcast suppression on an interface also disables multicast suppression.

To enable multicast suppression on a Supervisor Engine 6-E, perform this task:

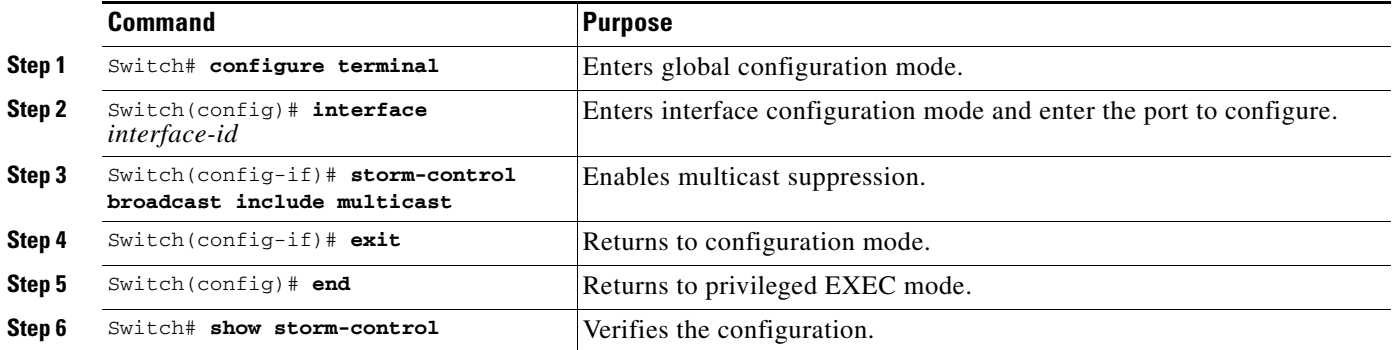

The following example shows how to enable multicast suppression on ports that have broadcast suppression already enabled:

```
Switch# configure terminal
Enter configuration commands, one per line. End with CNTL/Z.
Switch(config)# int fa3/1
Switch(config-if)# storm-control broadcast include multicast
Switch(config-if)# end
Switch#
Switch# show storm-control
Interface Filter State Broadcast Multicast Level
--------- ------------- --------- --------- -----
Fi3/1 Forwarding Enabled Enabled 50.00%
```
#### <span id="page-4-0"></span>**Multicast Suppression on the WS-X4515, WS-X4014, and WS-X4013+ Supervisor Engines**

Hardware does not provide support for multicast suppression on the WS-X4515, WS-X4014, and WS-X4013+ supervisor engines. One consequence of using software-based broadcast suppression on these modules is that all incoming data packets are dropped. Irrespective of your selecting to configure broadcast suppression only, multicast packets are filtered as well on stub and blocking gigabit ports. The non blocking gigabit ports that do provide broadcast suppression in hardware also do not filter multicast packets.

#### <span id="page-4-1"></span>**Multicast Suppression on all the other Supervisor Engines**

Multicast suppression can be enabled on a WS-X4516, WS-X4013+10GE, WS-X4516-10GE, WS-C4948, and WS-C4948-10GE supervisor engines for all ports that have storm control enabled. Multicast suppression applies to all ports that have broadcast suppression configured on them. It also applies to ports that are configured for broadcast storm-control in the future; you cannot suppress multicast traffic only.

 $\mathbf{I}$ 

Separate thresholds cannot be provided for broadcast and/or multicast traffic. The threshold you configure for broadcast suppression applies to both the incoming multicast traffic and broadcast traffic.

To enable multicast suppression on WS-X4516, WS-X4013+10GE, WS-X4516-10GE, and WS-C4948 supervisor engines, perform this task:

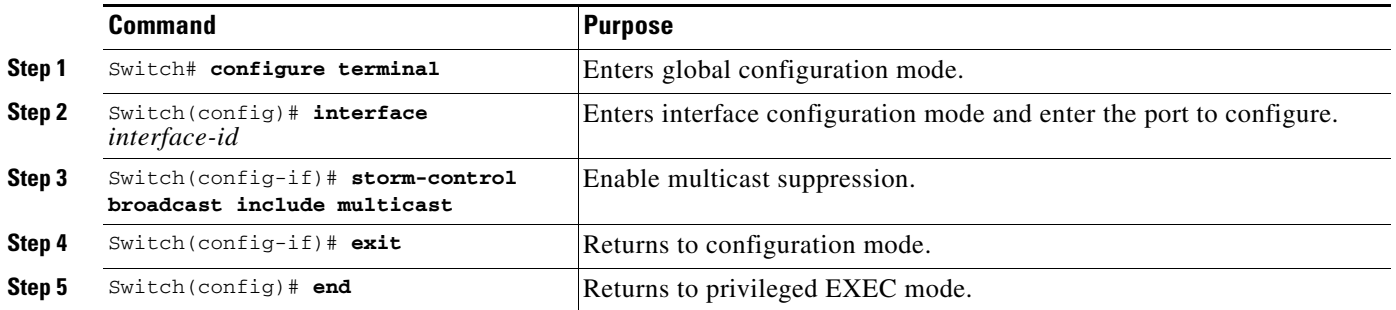

The following example shows how to enable multicast suppression on ports that have broadcast suppression already enabled:

```
Switch# configure terminal
Enter configuration commands, one per line. End with CNTL/Z.
Switch(config)# storm-control broadcast include multicast
Switch(config)# end
Switch#
```
### <span id="page-5-0"></span>**Disabling Broadcast Storm Control**

To disable storm control, perform this task:

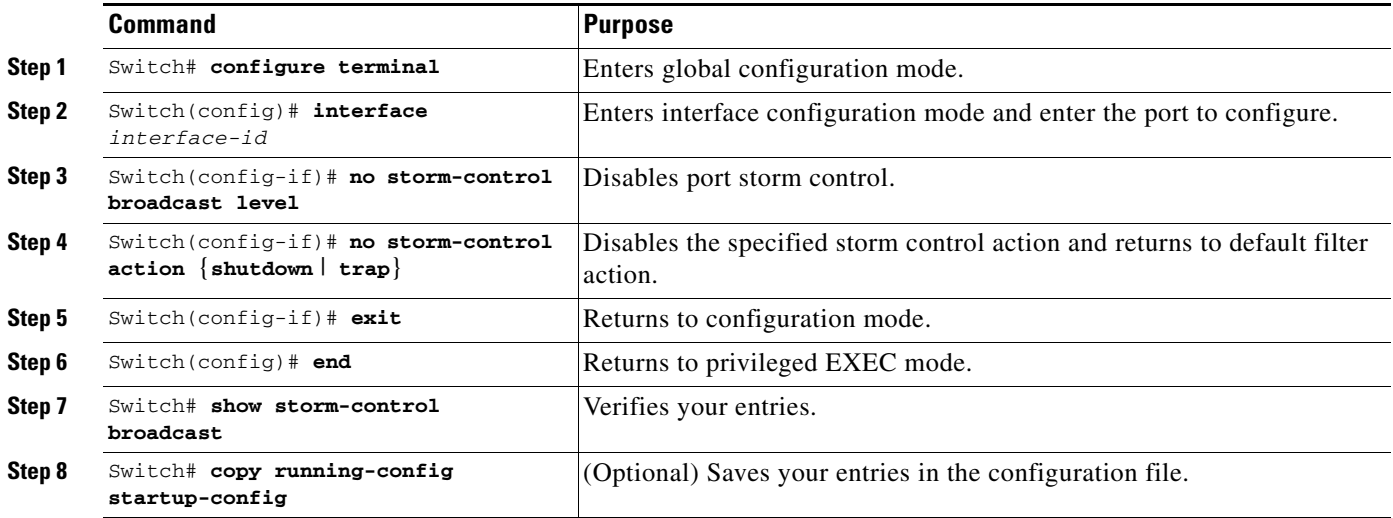

The following example shows how to disable storm control on interface.

Switch# **configure terminal** Enter configuration commands, one per line. End with CNTL/Z. Switch(config)# **int fa3/1** Switch(config-if)# **no storm-control broadcast level** Switch(config-if)# **end**

 $\mathbf I$ 

```
Switch# show storm-control //Supervisor Engine 2+ to V-10GE
Interface Filter State Upper Lower Current
--------- ------------- ------- ------- -------
Switch#
Switch# show storm-control //Supervisor Engine 6-E
Interface Filter State Broadcast Multicast Level
   --------- ------------- --------- --------- -----
Switch#
```
# <span id="page-6-1"></span>**Disabling Multicast Storm Control**

To disable multicast suppression on WS-X4516, WS-X4515, WS-X4014, and WS-X4013+ supervisor engines, perform the following task:

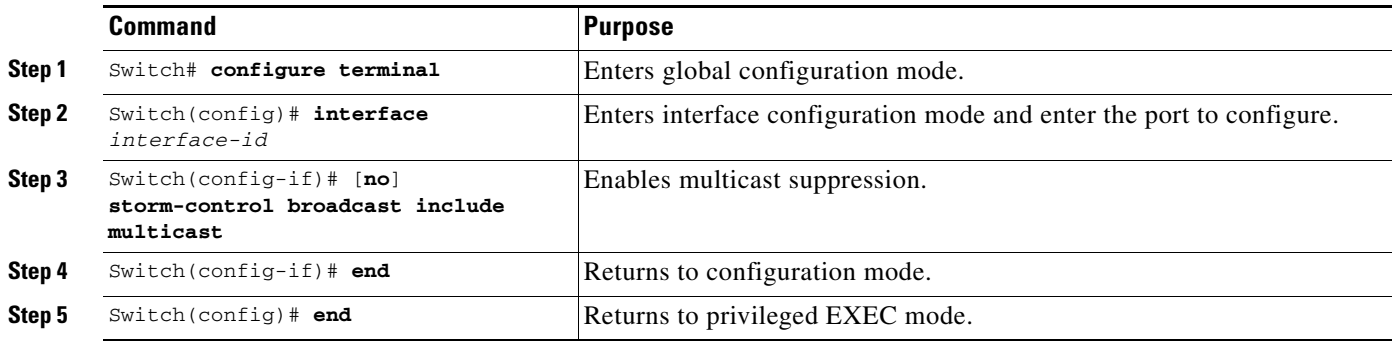

To disable multicast suppression on the Supervisor Engine 6-E, perform this task:

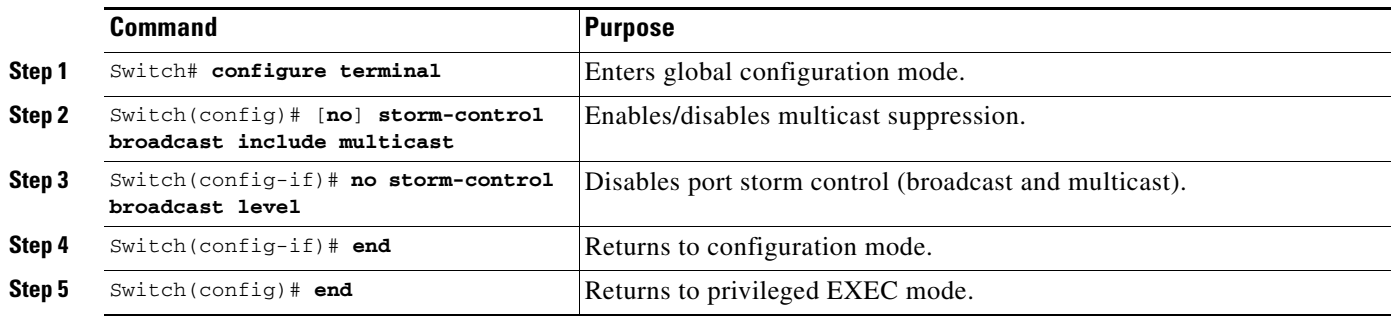

## <span id="page-6-0"></span>**Displaying Storm Control**

**Note** Use the **show interface capabilities** command to determine the mode in which storm control is supported on an interface.

Switch# **show int fa2/1 capabilities** FastEthernet2/1 Model: WS-X4148-RJ45V-RJ-45 Type: 10/100BaseTX Speed: 10,100,auto Duplex: half, full, auto Auto-MDIX: no Trunk encap. type: 802.1Q Trunk mode: on, off, desirable, nonegotiate Channel: yes

The following example shows an interface that supports broadcast suppression in software (sw).

```
 Broadcast suppression: percentage(0-100), hw
 Multicast suppression: percentage(0-100), hw <=====unique to Sup Engine 6-E
Flowcontrol: rx-(none), tx-(none) VLAN Membership: static, dynamic
 Fast Start: yes
 CoS rewrite: yes
 ToS rewrite: yes
 Inline power: yes (Cisco Voice Protocol)
 SPAN: source/destination
 UDLD: yes
 Link Debounce: no
 Link Debounce Time: no
 Port Security: yes
 Dot1x: yes
 Maximum MTU: 1552 bytes (Baby Giants)
 Multiple Media Types: no
 Diagnostic Monitoring: N/A
```
**Note** Use the **show interfaces counters storm-control** command to display a count of discarded packets.

Switch# **show interfaces counters storm-control** Port Broadcast Multicast Level TotalSuppressedPackets Fa2/1 Enabled Disabled 10.00% 46516510 Gi3/1 Enabled Enabled 50.00% 0

The following example shows the output of the **show storm-control** command:

```
Switch# show storm-control //Supervisor Engine 2+ to V-10GE
Interface Filter State Upper Lower Current
--------- ------------- ------- ------- -------
Gi4/4 Forwarding 2.00% 2.00% N/A
Switch
```
**Note** In the previous example, "current" represents the percentage of traffic suppressed at a given instant, and the value is N/A for ports that perform suppression in hardware.

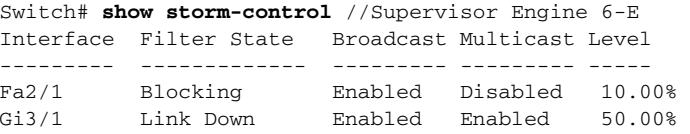